VEJLEDNING april, 2024, V.2.1

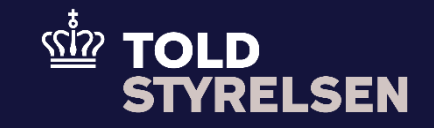

# **Opret forsendelse til tredjeland med sikkerheds- og sikringsoplysninger**

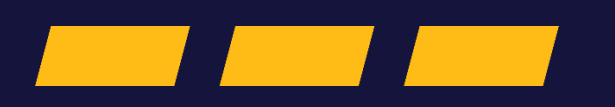

## <span id="page-1-0"></span>Forord

#### **Formål**

Formålet med denne vejledning er at vise, hvordan brugeren af DMS Online opretter en forsendelsesangivelse, som sendes til et land uden for EU inklusiv oplysninger om sikkerhed og sikring. For udfyldelse af øvrige felter i forsendelsesangivelsen henviser vi til vejledningen "*Opret forsendelsesangivelse som skal opstartes ved en toldekspedition*" og vejledningen "*Opret forsendelsesangivelse som opstartes med bevilling til Godkendt Afsender*".

OBS**:** Nogle af felterne i DMS Online for forsendelse har en titel og et nummer f.eks. Afgangstoldsted *(17 03 001 000).* Det stammer fra EU's tolddatamodel EUCDM, som bestemmer, hvad feltet skal indeholde. EUCDM er de europæiske datakrav og er offentlig tilgængelig.

#### **Forudsætning**

Vejledningen forudsætter, at man har valgt dansk som sprog.

Det kan være en fordel at arbejde med de XML-filer, som ligger på både Skatteforvaltningens Github og toldst.dk. Du kan bruge dem som en skabelon til at lave dine egne forsendelsesangivelser i DMS Online.

#### **Bemærk**

- Enkelte ord på skærmbilleder og i vejledningen kan forekomme på engelsk.
- Al data i vejledningen er testdata.

#### **Forkortelser**

- LRN Local Reference Number.
	- o LRN er obligatorisk at udfylde ved hver angivelse. LRN skal være unikt.

### Indhold

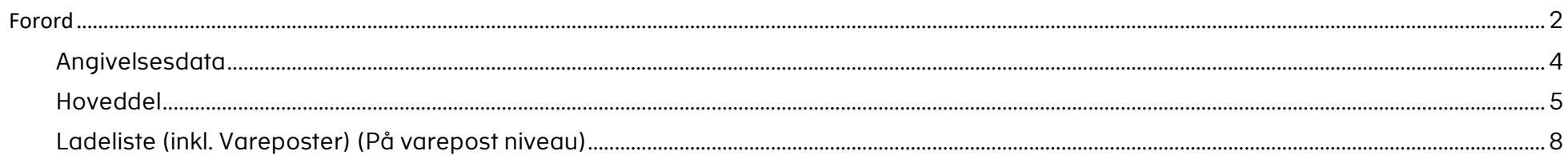

<span id="page-3-0"></span>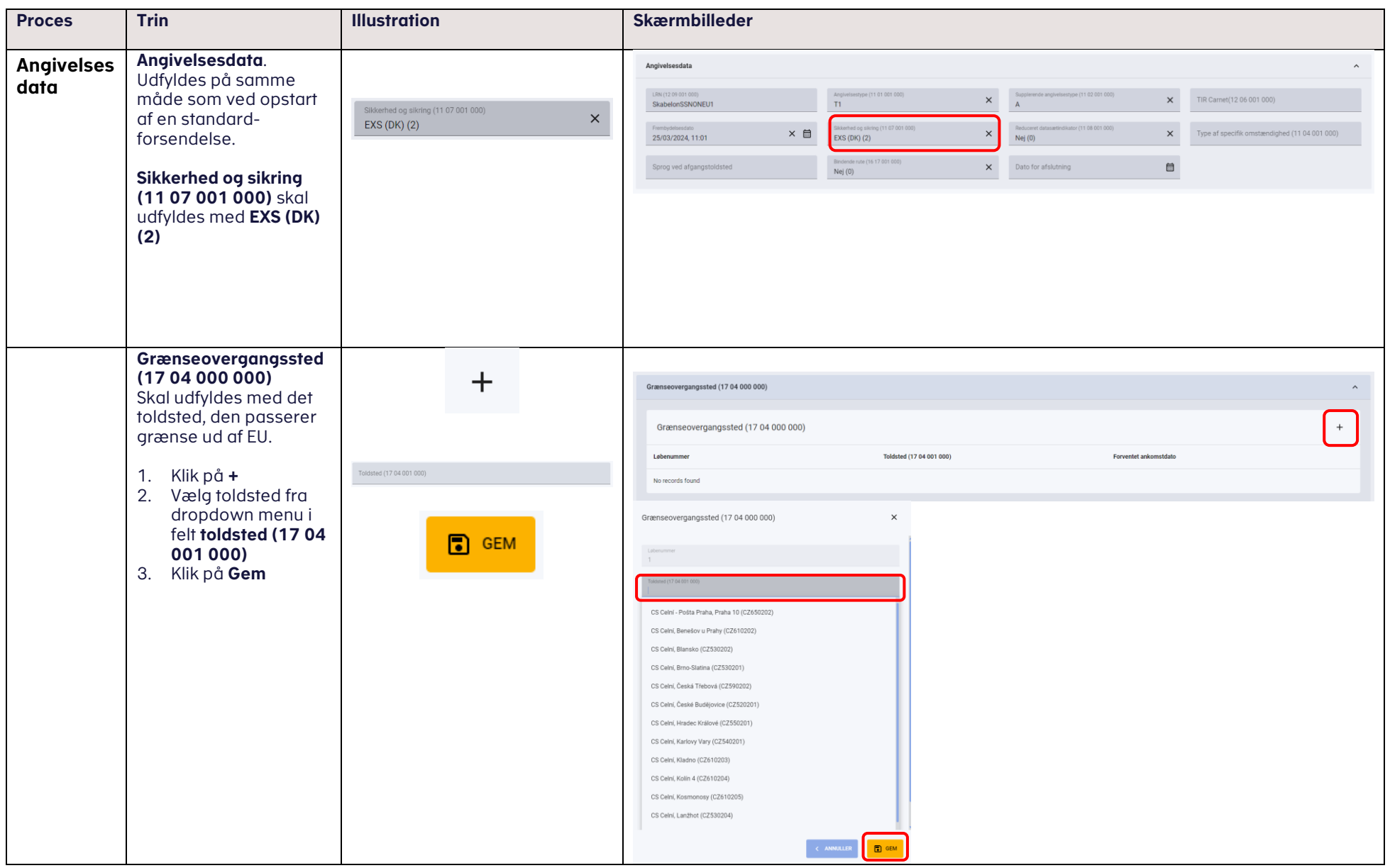

<span id="page-4-0"></span>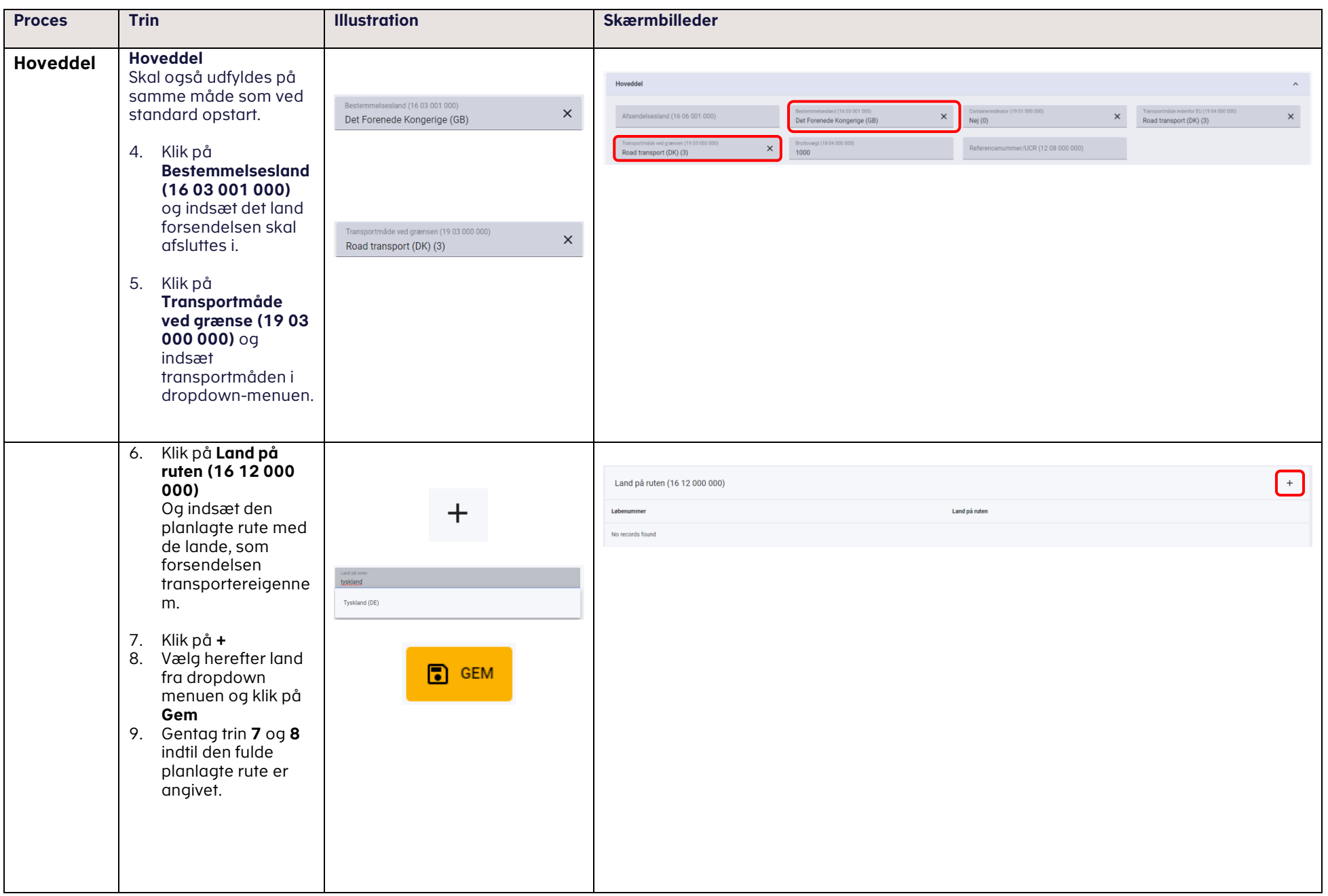

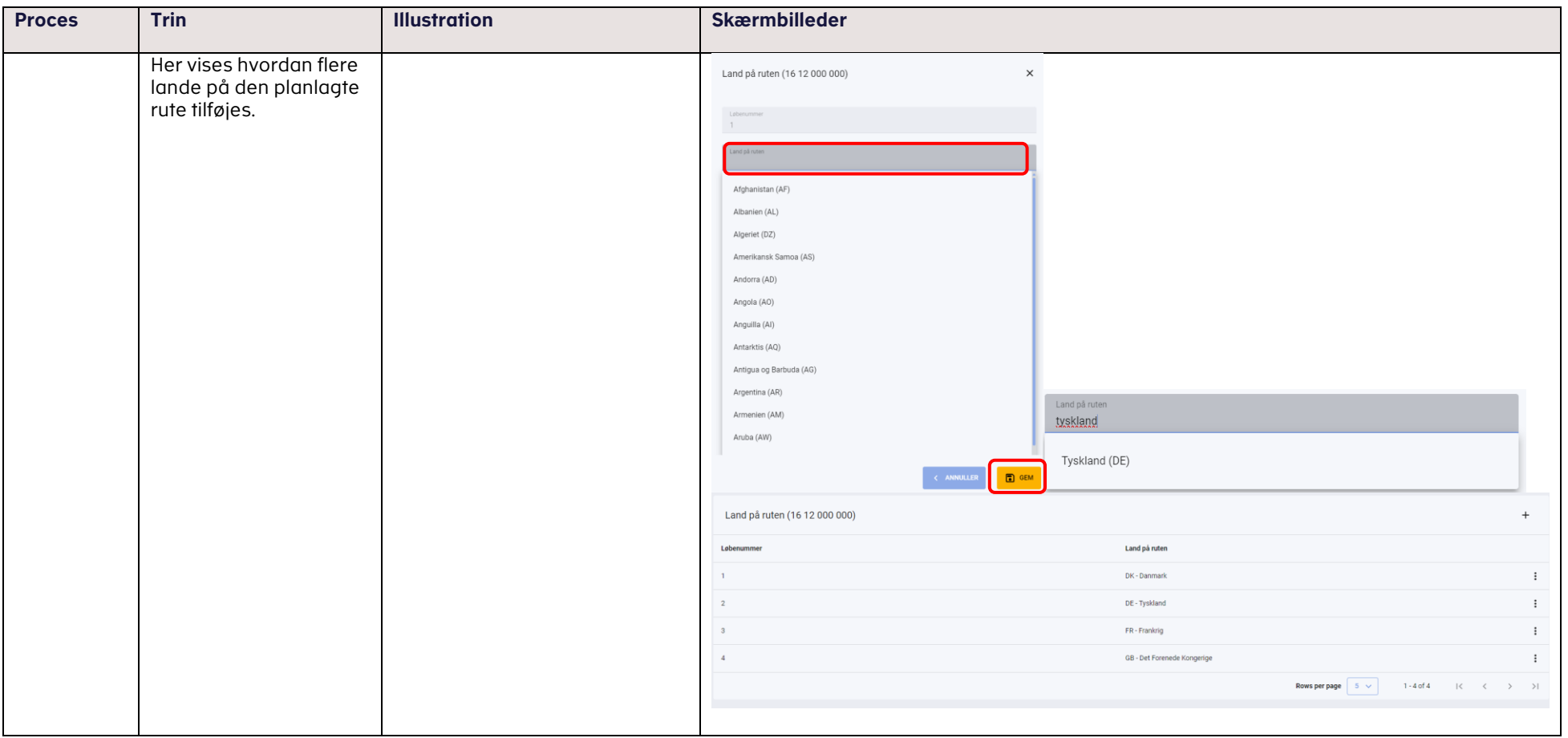

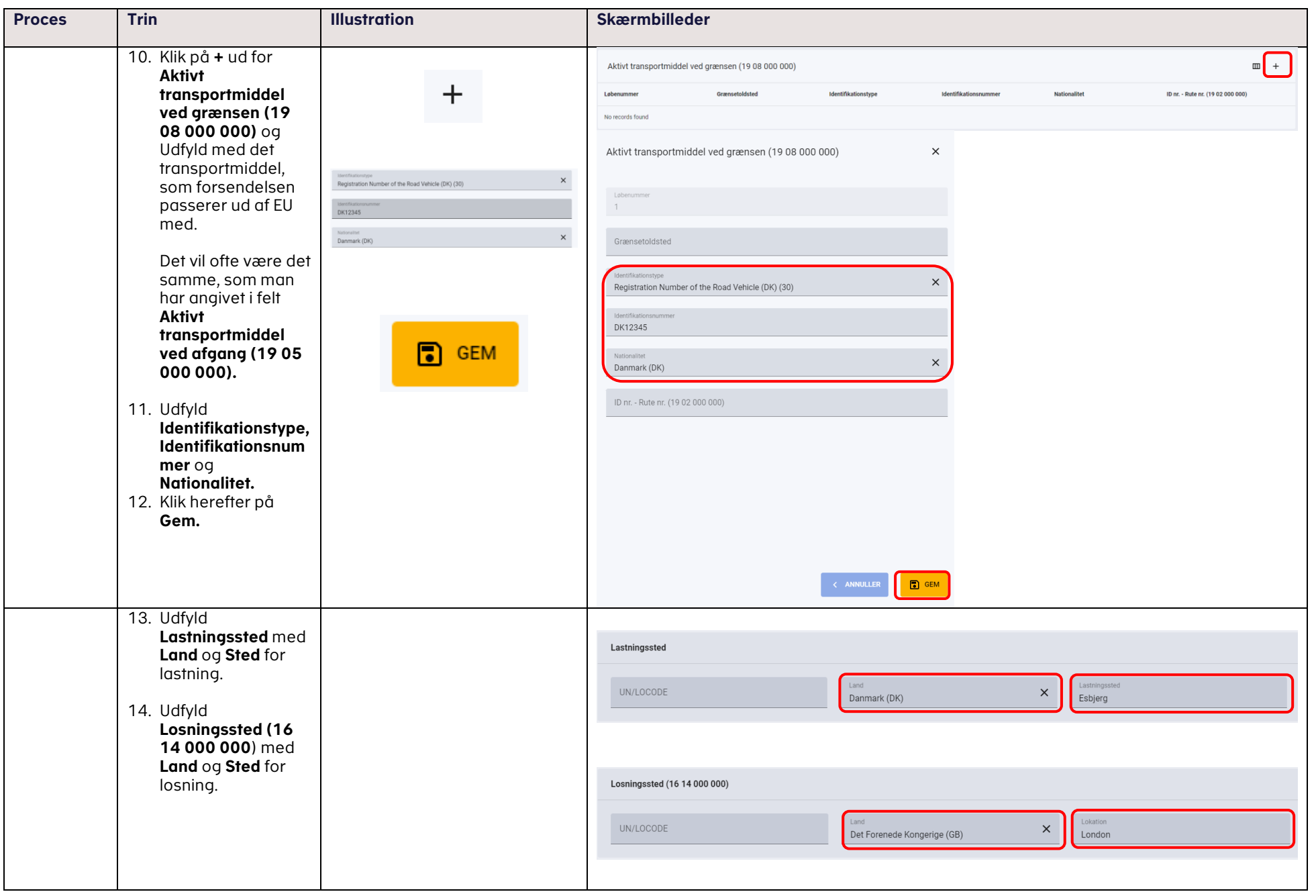

<span id="page-7-0"></span>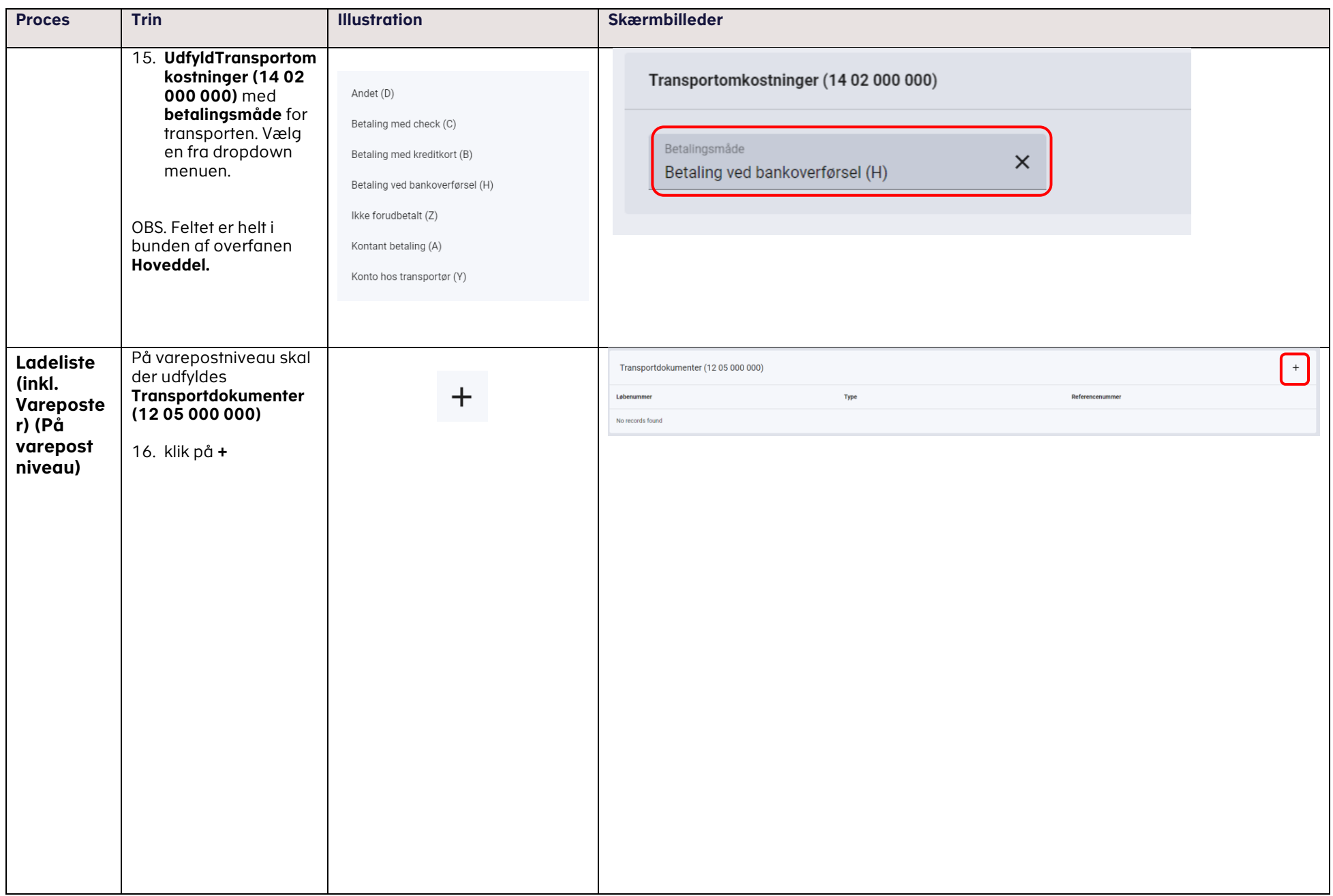

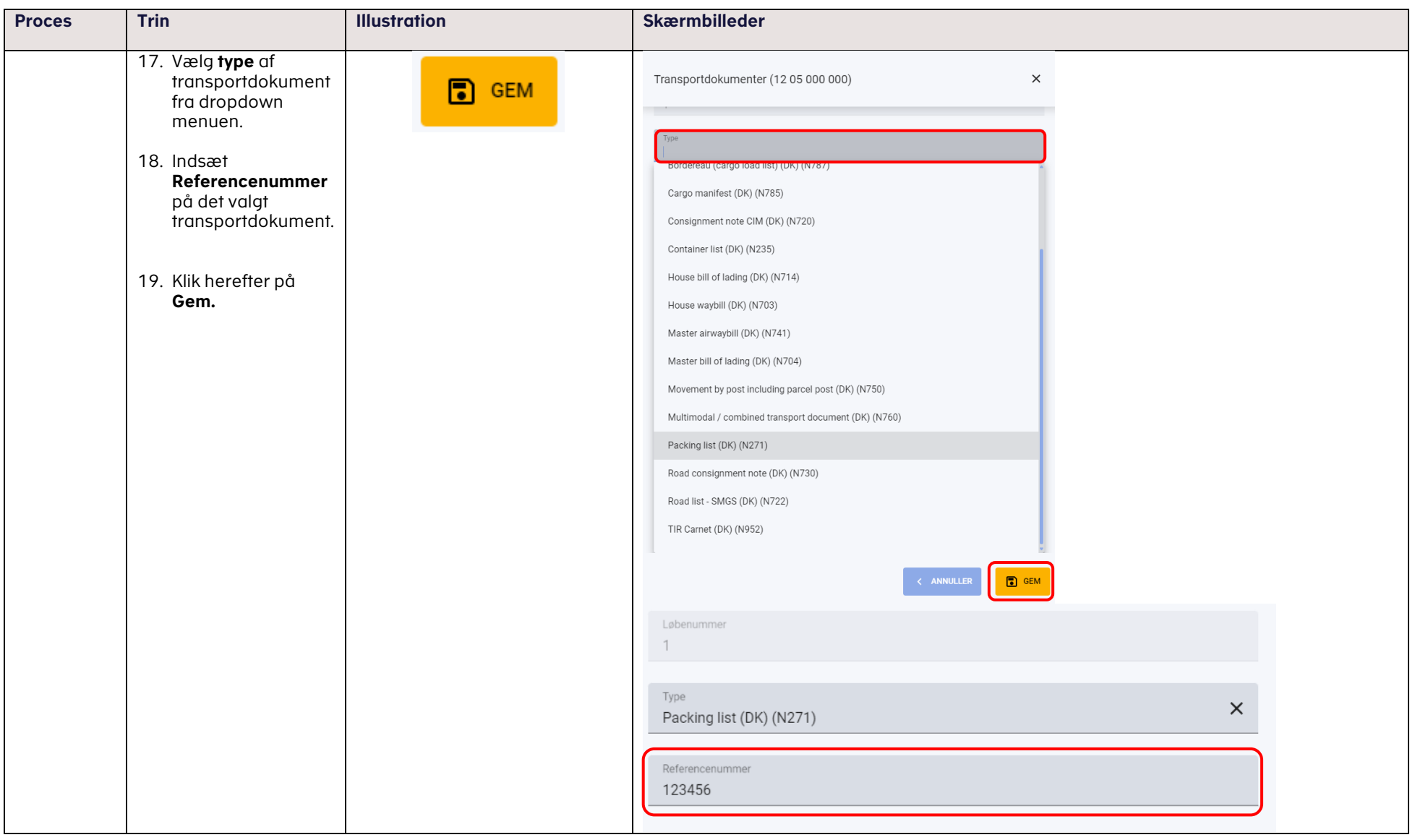